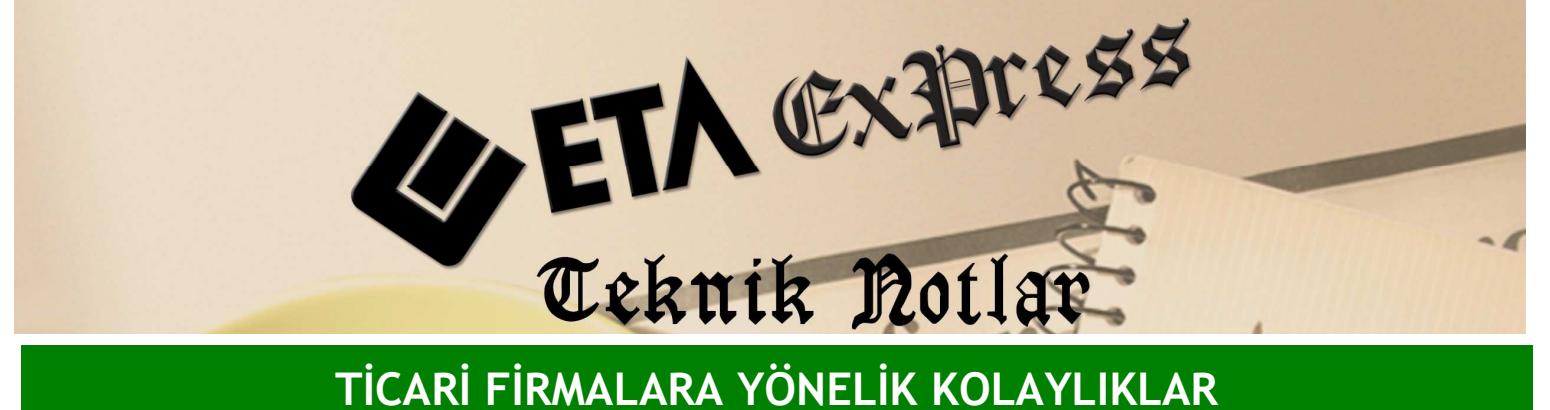

Đ**lgili Versiyon/lar :** ETA:SQL, ETA:V.8-SQL Đ**lgili Modül/ler :** Üretim

# ÜRETİM - MUHASEBE ENTEGRASYONU

Üretim modülü Muhasebe modülü ile entegredir. Ekran 1 'de görüldüğü gibi Emir kapama fişini kayıt ederken "Muhasebe Bağlantısı Yapmak İstiyor musunuz?" mesajına Evet cevabı verdiğiniz takdirde kolayca Muhasebe modülünde fiş oluşturulabilirsiniz.

## **Üretim Modülünden Muhasebe Modülüne Entegrasyon** Đ**çin Gerekli Tanımlar:**

1- Üretim / Servis / Sabit Tanımlar / Fiş Tip Tanımları penceresinden kullanacağımız fiş tiplerlerinde (Örn. "Emir Açma" fiş tipine) yer alan **"Muh. Hes. Fat. Giri**ş **Tipi"** ve **"Muh. Hes. Fat. Çıkı**ş **Tipi"** sahalarına mutlaka **"Fatura Fi**ş **Tipi"** numarası doğru tanımlanarak kayıt edilmelidir.

**Örne**ğ**in :**  : "8" nolu fiş tipi (Üretimden Geliş) Muh.Hes.Fat.Çıkış Tipi : "7" nolu fiş tipi (Üretime Çıkış)

2- Stok / Stok Kartı / Yeni Kart bölümünden açılan stok kartlarının **"Ba**ğ**lantılar"** sekmesine girilerek Üretimde kullanılacak Muhasebe kodları tanımlayarak kayıt etmemiz gerekmektedir. Aşağıdaki örnekte Üretim modülünde muhasebeleşme işlemi için kullanılan fiş tipleri ve tanımların görülmektedir.

### **Örne**ğ**in :**

Üretimde kullanılacak **hammaddelerin stok kartlarına** (Demir, boya, vida, sunta gibi) hesap planımıza uygun muhasebe kodları tanımlayınız.

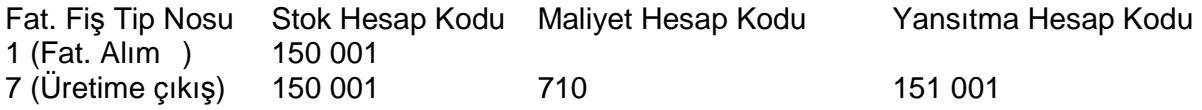

Üretim yapılan **ürün stok kartlarına** ( Masa gibi ) hesap planımıza uygun muhasebe kodları tanımlayınız.

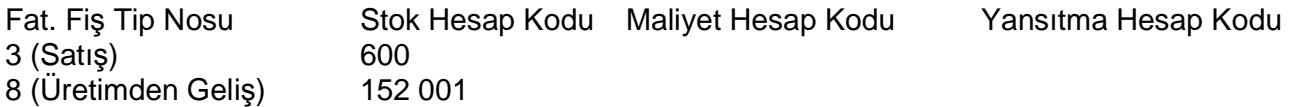

4- Fatura / Yeni Fatura / Alım Fiş tipini seçerek üretimde kullanılacak (Demir, boya, vida, sunta gibi) hammaddelerin girişlerini yapınız. Faturanın kayıt aşamasında "Muhasebe Bağlantısı Yapmak İstiyor musunuz?" sorusuna "Evet" denilmesi durumunda üretimde kullanılacak hammaddelerin stok kartlarında bağlantılar sekmesindeki muhasebe tanım bölümüne yazılan 1 no'lu Alım fiş tipi satırındaki hesap kullanılacaktır. Yani 150 ??? hesaplar borç çalışarak hammaddelerin girişine ait muhasebe fiş kesilecektir.

5- Üretim / Servis / Sabit Tanımlar / Genel Gider Tanımları penceresinden "Gider Kodu" eklenen satırların muhasebe kod hesapları hesap planımıza uygun muhasebe kodları tanımlayınız.

6- Üretim / Ürün Tanımları / Reçete Tanımları / Yeni Reçete Kartı bölümünden üretim yapılacak ürünün reçetesini oluşturunuz.

7- Üretim / Üretim Emir Fişi / Yeni Emir Fişi / Emir Açma bölümünden üretim yapılacak ürünün üretim emrini girerek kayıt yapınız.

8- Üretim / Üretim Emir Fişi / Emir Fişi Kapama bölümünden üretimi tamamlanan üretim emri fişini kapatınız.

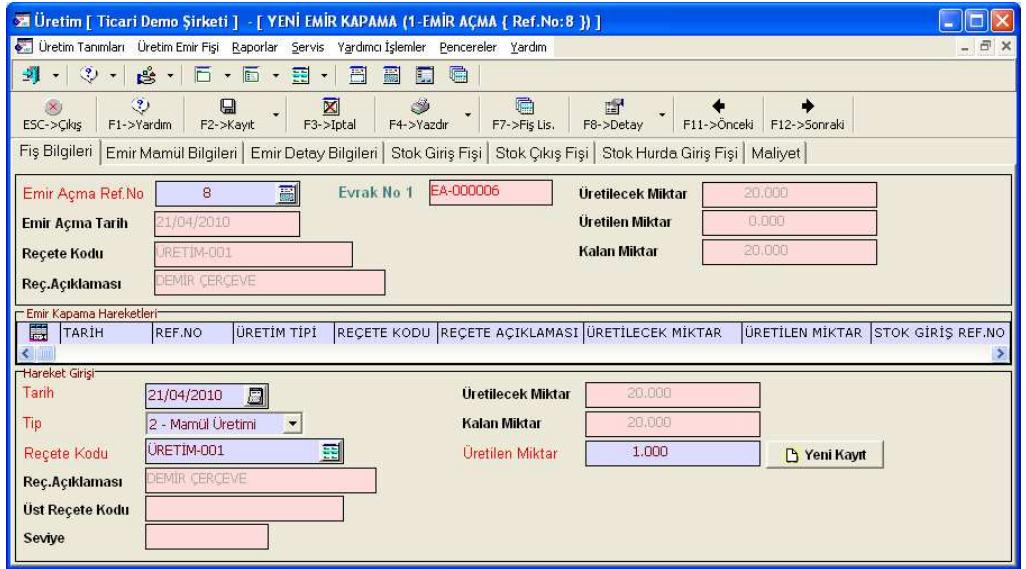

**Ekran 1 :** Emir Kapama Fişi ekranı

|                                                                                      | <b>28 Muhasebe Fisi [ 1-MAHSUP { Ref. No: 0 } ]</b> |                                                    |                                               |             |               | $-$ 15 |
|--------------------------------------------------------------------------------------|-----------------------------------------------------|----------------------------------------------------|-----------------------------------------------|-------------|---------------|--------|
| Fiş Bilgileri Döviz Değerleri Ek Bilgiler                                            |                                                     |                                                    |                                               |             |               |        |
| Fis Tarihi<br>Fis No<br>Yev.No                                                       | 21/04/2010<br>$\ddot{\mathbf{0}}$                   | Özel Kodlar<br>Fis Ö.K.1<br>Fis Ö.K.2<br>Fis Ö.K.3 | Masraf Mer.<br>$\mathbf{A}$<br>L.<br>巫        |             | 噩             |        |
| 膘                                                                                    | <b>EVRAK TARİHİ</b>                                 | <b>HESAP KODU</b>                                  | ACIKLAMA                                      | BORÇ        | <b>ALACAK</b> |        |
| 1                                                                                    | 21/04/2010                                          | 152 001                                            | EA-000004 NO'LU EMIR AÇMA FİŞİNE AİT MAMÜL    | 18.00       |               |        |
| $\overline{2}$                                                                       | 21/04/2010                                          | 710                                                | EA-000004 NO'LU EMIR AÇMA FİŞİNE AİT HAMMADDE | 2.00        |               |        |
| $\overline{3}$                                                                       | 21/04/2010                                          | 151 002                                            | EA-000004 NO'LU EMIR AÇMA FİŞİNE AİT HAMMADDE | 2.00        |               |        |
| l4                                                                                   | 21/04/2010                                          | 710                                                | EA-000004 NO'LU EMIR AÇMA FİŞİNE AİT HAMMADDE | 4.00        |               |        |
| 5                                                                                    | 21/04/2010                                          | 151 001                                            | EA-000004 NO'LU EMIR AÇMA FİŞİNE AİT HAMMADDE | 4.00        |               |        |
| l6                                                                                   | 21/04/2010                                          | 731                                                | EA-000004 NO'LU EMIR AÇMA FİŞİNE AİT GİDER    | 12.00       |               |        |
| 17                                                                                   | 21/04/2010                                          | 150 002                                            | EA-000004 NO'LU EMIR AÇMA FİŞİNE AİT HAMMADDE |             | 2.00          |        |
| l8                                                                                   | 21/04/2010                                          | 711                                                | EA-000004 NO'LU EMIR AÇMA FİŞİNE AİT HAMMADDE |             | 2.00          |        |
| l 9                                                                                  | 21/04/2010                                          | 151 002                                            | EA-000004 NO'LU EMIR AÇMA FİŞİNE AİT HAMMADDE |             | 2.00          |        |
| 10                                                                                   | 21/04/2010                                          | 150 001<br>霛                                       | EA-000004 NO'LU EMIR ACMA FISINE AIT HAMMADDE |             | 4.00          |        |
| 11                                                                                   | 21/04/2010                                          | 711                                                | EA-000004 NO'LU EMIR AÇMA FİŞİNE AİT HAMMADDE |             | 4.00          |        |
| 12                                                                                   | 21/04/2010                                          | 151 001                                            | EA-000004 NO'LU EMIR AÇMA FİŞİNE AİT HAMMADDE |             | 4.00          |        |
| 13                                                                                   | 21/04/2010                                          | 730                                                | EA-000004 NO'LU EMIR ACMA FISINE AIT GIDER    |             | 12.00         |        |
| 14                                                                                   | 21/04/2010                                          | 731                                                | EA-000004 NO'LU EMIR AÇMA FİŞİNE AİT GİDER    |             | 12.00         |        |
|                                                                                      | 150 001/DEMIR                                       |                                                    |                                               | Fis Toplamn |               |        |
|                                                                                      | <b>BORC</b>                                         | <b>ALACAK</b>                                      | BAKİYE<br>TİP                                 | <b>BORC</b> | <b>ALACAK</b> |        |
| TL.                                                                                  | 200.00                                              |                                                    | 4.00<br>196.00B                               | TL.         | 42.00         | 42.00  |
|                                                                                      |                                                     |                                                    |                                               | Döv;        | 0.000         | 0.000  |
| $\mathbf{?}$<br>×<br>$n_{\rm B}$<br><b>ESC-&gt;Cikis</b><br>F1->Yardım<br>F2->Kaydet |                                                     |                                                    |                                               |             |               |        |

**Ekran 2 :** Üretim Kaydının Muhasebe Fişi ekranı

2 adet stok hammaddesinden üretilen ürünün 1. stok hammaddesinin maliyeti 2 YTL ve 2. stok hammaddesinin maliyeti 4 YTL'dir. Ayrıca bu üretime ait 12 YTL üretim gideri vardır. Toplam maliyet 2+4+12= 18 YTL'dir. Bu üretimin gerçekleşmesinden oluşan muhasebe fişi Ekran 2'de görülmektedir.

## Not : Üretim / Servis / Dosya İşlemleri menüsünde

"Genel Gider Dağılımı" bölümüne tanımlanan giderler istenilen tarih aralığındaki üretim emir fişlerine dağıtılması mümkündür. "Muhasebe Entegrasyonu" bölümünden kayıtlı emir kapatma fişlerine ait istenilen tarih aralığı verilerek toplu muhasebe entegrasyonu yapılabilmektedir.

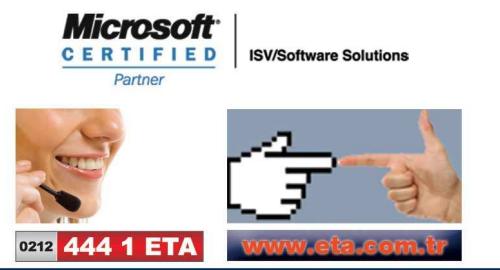